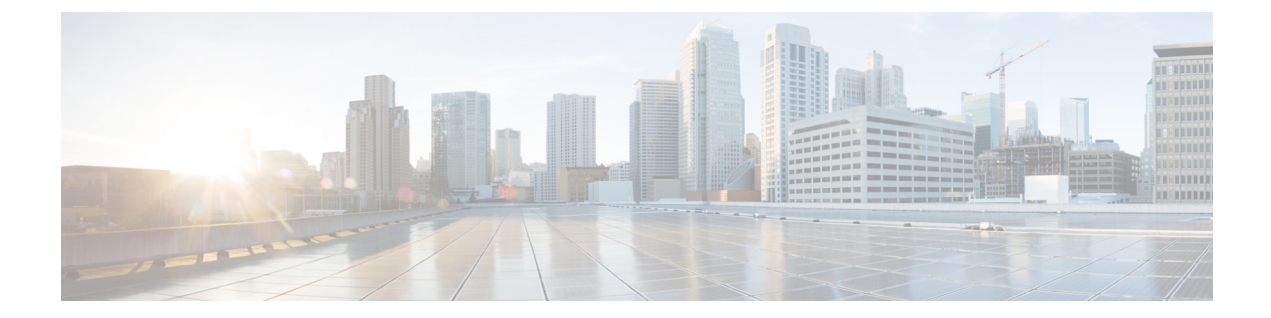

# **auto-QoS** の設定

- [機能情報の確認](#page-0-0), 1 ページ
- 自動 QoS [の前提条件](#page-1-0), 2 ページ
- 自動 QoS [の制約事項](#page-1-1), 2 ページ
- 自動 QoS [の設定に関する情報](#page-2-0), 3 ページ
- 自動 QoS [の設定方法](#page-5-0), 6 ページ
- 自動 QoS [のモニタリング](#page-11-0), 12 ページ
- 自動 QoS [に関するトラブルシューティング](#page-11-1), 12 ページ
- 自動 QoS [の設定例](#page-12-0), 13 ページ
- 自動 QoS [の関連情報](#page-39-0), 40 ページ
- 自動 QoS [に関する追加情報](#page-39-1), 40 ページ
- 自動 QoS [の機能履歴と情報](#page-40-0), 41 ページ

## <span id="page-0-0"></span>機能情報の確認

ご使用のソフトウェア リリースでは、このモジュールで説明されるすべての機能がサポートされ ているとは限りません。最新の機能情報および警告については、使用するプラットフォームおよ びソフトウェア リリースの Bug Search Tool およびリリース ノートを参照してください。このモ ジュールに記載されている機能の詳細を検索し、各機能がサポートされているリリースのリスト を確認する場合は、このモジュールの最後にある機能情報の表を参照してください。

プラットフォームのサポートおよびシスコソフトウェアイメージのサポートに関する情報を検索 するには、CiscoFeature Navigator を使用します。CiscoFeature Navigator には、[http://www.cisco.com/](http://www.cisco.com/go/cfn) [go/cfn](http://www.cisco.com/go/cfn) からアクセスします。Cisco.com のアカウントは必要ありません。

## <span id="page-1-0"></span>自動 **QoS** の前提条件

自動 QoS の前提条件は標準 QoS の前提条件と同じです。

## <span id="page-1-1"></span>自動 **QoS** の制約事項

次に、自動 QoS の制約事項を示します。

- 自動 QoS は、SVI インターフェイスではサポートされません。
- 自動 QoS は、Etherchannel インターフェイスではサポートされません。メンバー ポートに適 用すると、すべてのポートチャネル インターフェイスが同じ自動 QoS ポリシーを共有する 必要があります。
- インターフェイス コンフィギュレーション モードで使用可能な **trust device** *device\_type* コマ ンドは、スイッチ上のスタンドアロンコマンドです。このコマンドを使用する際に、接続さ れているピアデバイスが対応デバイス(信頼ポリシーに一致するデバイスとして定義されて いるデバイス)ではない場合、CoS値とDSCP値の両方が「0」に設定され、いずれの入力ポ リシーも適用されません。接続されているピアデバイスが対応するデバイスである場合は、 入力ポリシーが有効になります。
- 3.2.2 より古いソフトウェア バージョンのソフトウェア リリースを 3.2.2 またはこれ以降のソ フトウェア バージョンにアップグレードする場合は、この章で説明する自動 QoS のアップ グレード手順に従ってください。
- ビデオをサポートしている IP フォンには、 **auto qos voip cisco-phone** オプションを設定しな いでください。ビデオ パケットには Expedited Forwarding(EF; 完全優先転送)プライオリ ティが設定されていないため、このオプションを使用すると、ビデオパケットのDSCPマー キングが上書きされ、これらのパケットが class-default クラスに分類されます。
- 自動 QoS が **auto qos voip cisco-phone** コマンドを使用するスタートアップ コンフィギュレー ションから実行コンフィギュレーションにプッシュされた場合、自動QoSによって設定は生 成されません。これは予期された動作であり、これにより、**autoqos voipcisco-phone**コマン ドがスタートアップコンフィギュレーションからプッシュされるたびに、ユーザが作成した カスタマイズ済みのOoSポリシーがデフォルト設定(ある場合)で上書きされないようにし ます。

この制限に対し、次のいずれかの回避策を使用できます。

- スイッチのインターフェイスで **autoqos voipcisco-phone**コマンドを手動で設定します。
- 新しいスイッチでは、スタートアップ コンフィギュレーションから自動 QoS コマンド をプッシュする場合は、コマンドに標準テンプレートの一部として次の項目をそれぞれ 含める必要があります。
	- **1** インターフェイス レベル:

• **trust device cisco-phone**

- **auto qos voip cisco-phone**
- **service-policy input** AutoQos-4.0-CiscoPhone-Input-Policy
- **service-policy output** AutoQos-4.0-Output-Policy
- **2** グローバル レベル:
	- クラスマップ
	- ポリシーマップ
	- ACL (ACE)

• **autoqos voipcisco-phone**コマンドがインターフェイスですでに設定されているが、ポリ シーが生成されていない場合は、すべてのインターフェイスからコマンドを無効にし て、各インターフェイスでコマンドを手動で再設定します。

#### 関連トピック

自動 QoS [のアップグレード\(](#page-7-0)CLI), (8 ページ)

## <span id="page-2-0"></span>自動 **QoS** の設定に関する情報

### 自動 **QoS** の概要

自動 QoS 機能を使用して、QoS 機能の配置を容易にできます。自動 QoS は、ネットワーク設計を 確認し、スイッチがさまざまなトラフィック フローに優先度を指定できるように QoS 設定をイ ネーブルにします。

スイッチは MQC モデルを採用しています。これは、特定のグローバル コンフィギュレーション を使用する代わりに、スイッチ上のインターフェイスに適用された自動 QoS が複数のグローバル クラス マップとポリシー マップを設定することを意味します。

auto-QoSはトラフィックを照合し、各一致パケットをqos-groupに割り当てます。これにより、出 力ポリシー マップは、プライオリティ キューを含む特定のキューに、特定の qos-group を配置で きます。

QoS は、着信と発信の両方向で必要です。着信時に、スイッチ ポートは、パケットの DSCP を信 頼する必要があります(デフォルトで実行されます)。発信時に、スイッチ ポートは、音声パ ケットに「front of line」プライオリティを付与する必要があります。音声が発信キューの他のパ ケットの後ろで待機して、遅延が長くなりすぎる場合、パケットの受信時間の範囲外となるため、 エンド ホストは、そのパケットをドロップします。

### 自動 **QoS** 短縮機能の概要

自動 QoS コマンドを入力すると、CLI からコマンドを入力する場合と同様に、生成されたすべて のコマンドがスイッチにより表示されます。自動 QoS 短縮機能を使用して、実行コンフィギュ レーションから自動 QoS が生成したコマンドを非表示にできます。これにより、実行コンフィ ギュレーションを容易に把握でき、またメモリをより効率的に使用できるようになります。

### 自動 **QoS** グローバル設定テンプレート

一般に、自動 QoS コマンドは、ACL または DSCP で一致する、またはアプリケーション クラス に送信されるトラフィックを識別する CoS 値で一致する一連のクラス マップを生成します。ま た、生成されたクラスに一致する入力ポリシーや、設定されている帯域幅にクラスをポリシング する入力ポリシーも生成されます。8 つの出力キュー クラス マップが生成されます。実際の出力 の出力ポリシーは、この 8 つの出力キュー クラス マップのそれぞれにキューを割り当てます。

自動QoSコマンドは、必要なテンプレートだけを生成します。たとえば、新しい自動QoSコマン ドを初めて使用するときに、8 つのキュー出力サービス ポリシーを定義するグローバル設定が生 成されます。この時点から、他のインターフェイスに適用された自動QoSコマンドは、出力キュー のテンプレートを生成しません。これは、新しい自動 QoS コマンドが最初に使用されてから生成 された同じ 8 つのキュー モデルに、すべての自動 QoS コマンドが依存しているためです。

### <span id="page-3-0"></span>自動 **QoS** ポリシーとクラス マップ

適切な自動 QoS コマンドを入力すると、次のアクションが実行されます。

- 特定のクラス マップが作成されます。
- 特定のポリシー マップ (入力および出力) が作成されます。
- 指定したインターフェイスにポリシー マップが適用されます。
- インターフェイスの信頼レベルが設定されます。

#### 関連トピック

自動 QoS の設定 (CLI), (6 ページ)

- 例:auto qos trust cos
- **例**: auto qos trust dscp
- 例:auto qos video cts
- **例**: auto gos video ip-camera
- 例:auto qos video media-player
- 例:auto qos voip trust
- 例:auto qos voip cisco-phone
- 例:auto qos voip cisco-softphone

auto qos classify police

### 実行コンフィギュレーションでの自動 **QoS** の影響

自動 QoS がイネーブルになると、**auto qos** インターフェイス コンフィギュレーション コマンド および生成されたグローバル コンフィギュレーションが実行コンフィギュレーションに追加され ます。

スイッチは、自動 QoS が生成したコマンドを、CLI から入力したように適用します。既存のユー ザ設定では、生成されたコマンドの適用に失敗することがあります。また、生成されたコマンド で既存の設定が上書きされることもあります。これらのアクションが警告なしで発生する可能性 があります。生成されたコマンドがすべて正常に適用された場合、上書きされなかったユーザ入 力の設定は実行コンフィギュレーション内に残ります。上書きされたユーザ入力の設定は、現在 の設定をメモリに保存せずに、スイッチをリロードすると復元できます。生成コマンドが適用さ れなかった場合、以前の実行コンフィギュレーションが復元されます。

### 実行コンフィギュレーションに対する自動 **QoS** 短縮機能の影響

自動 QoS 短縮機能をイネーブルにした場合:

- CLI から入力された自動 QoS コマンドだけが実行コンフィギュレーションに表示されます。
- 生成されるグローバル コンフィギュレーションおよびインターフェイス コンフィギュレー ションは表示されません。
- コンフィギュレーションを保存するときに、入力した自動QoSコマンドだけが保存されます (非表示のコンフィギュレーションは保存されません)。
- スイッチをリロードすると、保存された自動QoSコマンドがシステムにより検出、再実行さ れ、AutoQoS SRND4.0 に準拠したコンフィギュレーション セットが生成されます。

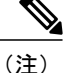

自動 QoS 短縮機能がイネーブルである場合は、自動 QoS 生成コマンドを変更しないでくださ い。これは、スイッチのリロード時にユーザ変更がオーバーライドされるためです。

自動 QoS グローバル短縮機能をイネーブルにした場合:

- **showderived-config**コマンドを使用して、非表示のAQCから派生したコマンドを表示できま す。
- AQCコマンドはメモリに保存されません。これらは、スイッチがリロードされるたびに再生 成されます。
- 短縮機能がイネーブルである場合、自動QoSにより生成されたコマンドは変更しないでくだ さい。
- 自動 QoS でインターフェイスが設定されており、AQC をディセーブルにする必要がある場 合は、最初に自動 QoS をインターフェイス レベルでディセーブルにする必要があります。

# <span id="page-5-0"></span>自動 **QoS** の設定方法

## <span id="page-5-1"></span>自動 **QoS** の設定(**CLI**)

QoS パフォーマンスを最適化するには、ネットワーク内のすべてのデバイスで自動 QoS を設定し ます。

#### 手順の概要

- **1. configureterminal**
- **2. interface** *interface-id*
- **3.** 自動 QoS 設定によって、次のコマンドの 1 つを使用します。
	- **auto qos voip** {**cisco-phone** | **cisco-softphone** | **trust**}
	- **auto qos video** {**cts** | **ip-camera** | **media-player**}
	- **auto qos classify** [**police**]
	- **auto qos trust** {**cos** | **dscp**}
- **4. end**
- **5. show auto qos interface** *interface-id*

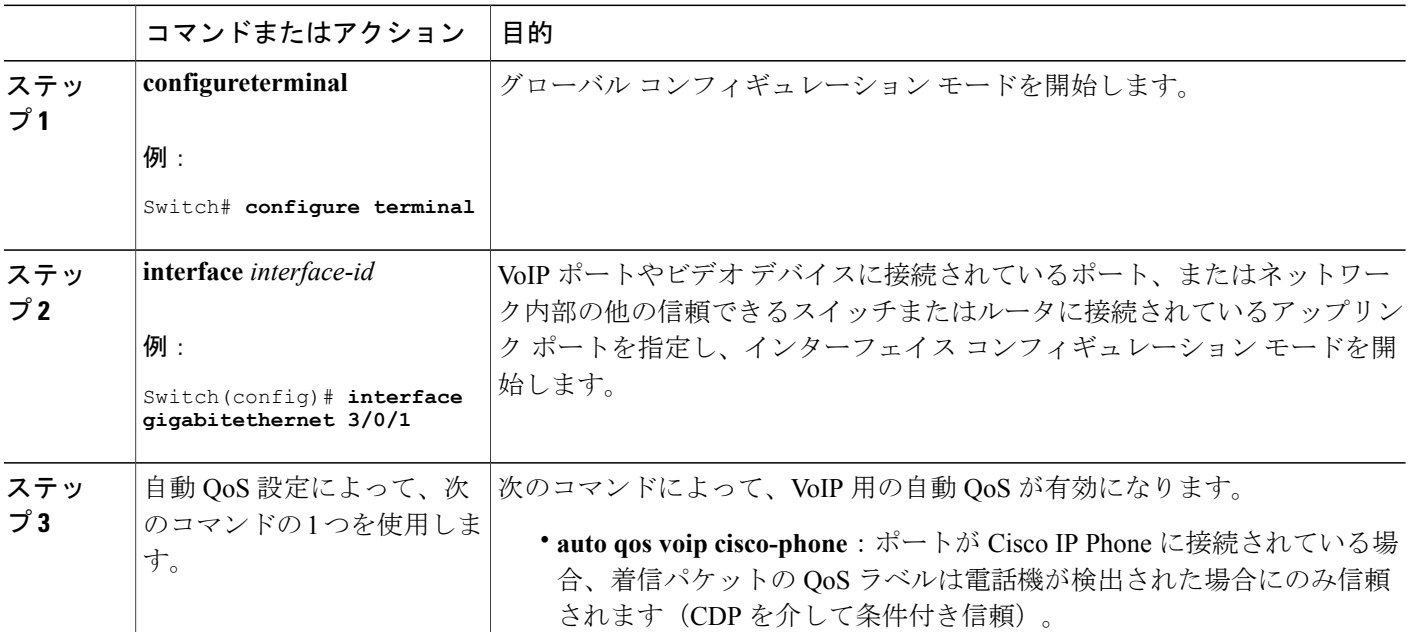

#### 手順の詳細

 $\overline{\mathsf{I}}$ 

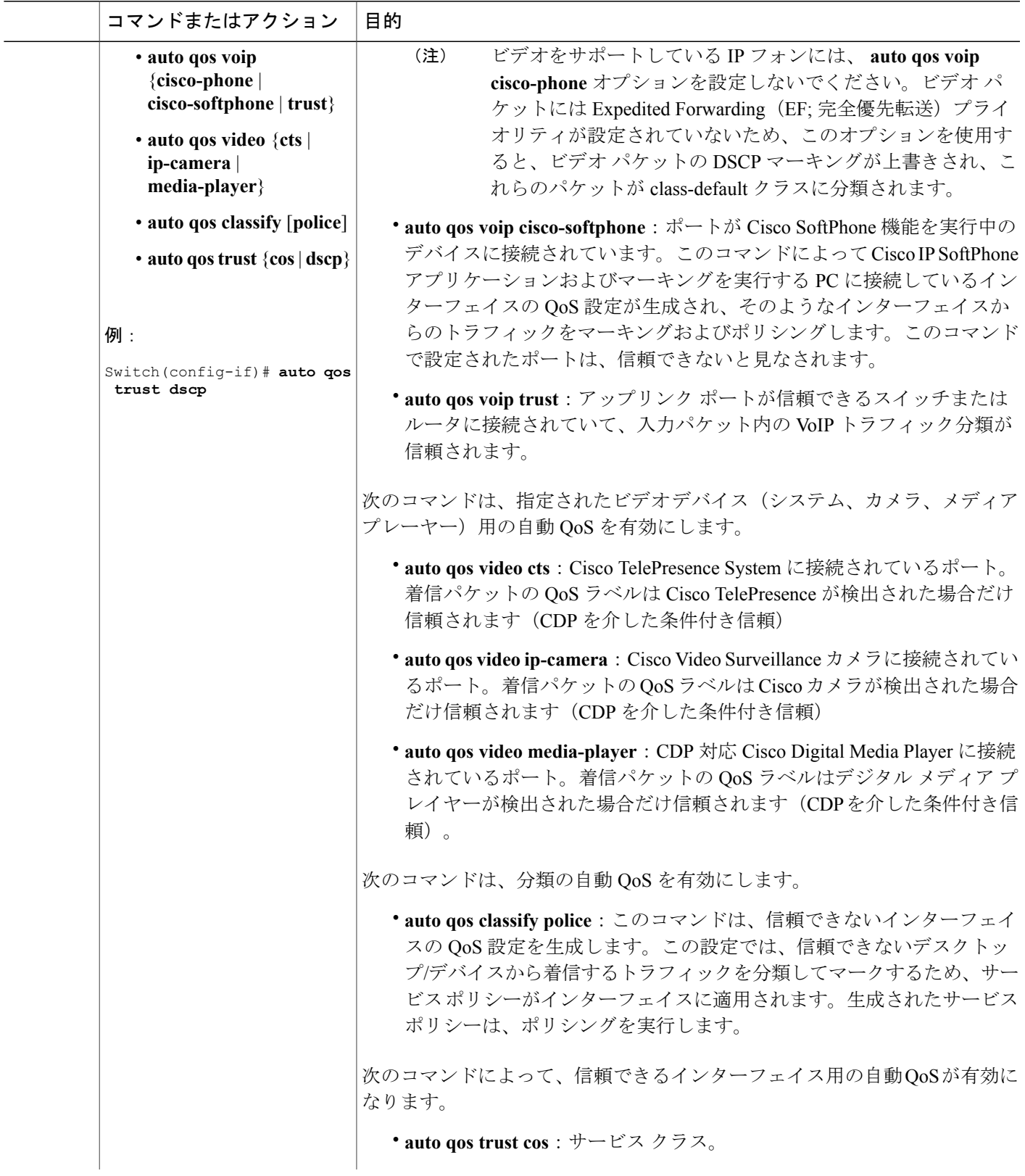

 $\blacksquare$ 

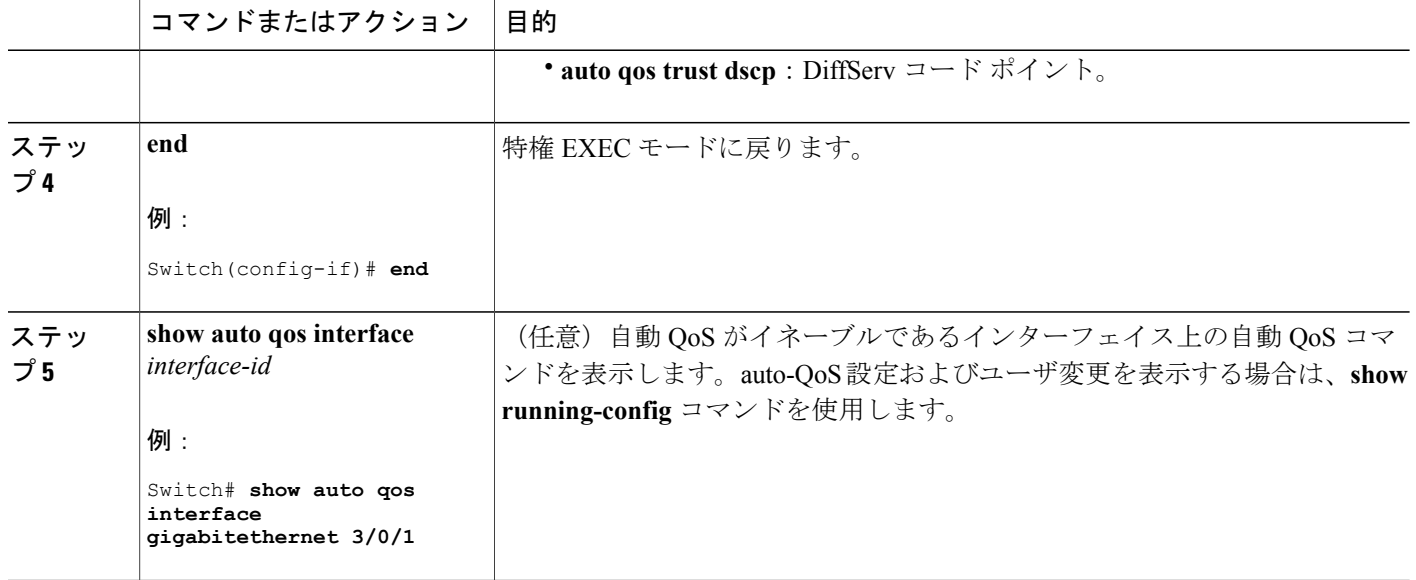

関連トピック

自動 QoS [ポリシーとクラス](#page-3-0) マップ, (4 ページ)

- 例:auto qos trust cos
- **例**: auto qos trust dscp
- 例:auto qos video cts
- **例**: auto qos video ip-camera
- 例:auto qos video media-player
- **例**: auto qos voip trust
- 例:auto qos voip cisco-phone

例:auto qos voip cisco-softphone

auto qos classify police

### <span id="page-7-0"></span>自動 **QoS** のアップグレード(**CLI**)

この手順は、3.2.2 より古いソフトウェア バージョンのソフトウェア リリースを 3.2.2 以降のソフ トウェア バージョンにアップグレードする場合にのみ、実行してください。

#### はじめる前に

アップグレードを行う前に、スイッチ上のすべての自動 QoS 設定を削除する必要があります。こ の例では、その手順について説明します。

この例の手順を実行した後で、新しいソフトウェア イメージまたはアップグレード後のソフト ウェア イメージのスイッチをリブートし、自動 QoS を再設定する必要があります。

#### 手順の概要

- **1. show auto qos**
- **2. no auto qos**
- **3. show running-config | i autoQos**
- **4. no policy-map** *policy-map\_name*
- **5. show running-config** | **i AutoQoS**
- **6. show auto qos**
- **7. write memory**

#### 手順の詳細

ステップ **1 show auto qos**

#### 例:

Switch# **show auto qos**

GigabitEthernet2/0/3 auto qos voip cisco-phone

GigabitEthernet2/0/27 auto qos voip cisco-softphone

特権 EXEC モードでこのコマンドを入力して、現在の自動 QoS 設定をすべて記録します。

#### ステップ **2 no auto qos**

#### 例:

Switch(config-if)#**no auto qos**

インターフェイス コンフィギュレーション モードで、自動 QoS 設定が行われている各インターフェイス で適切な **no auto qos** コマンドを実行します。

#### ステップ **3 show running-config | i autoQos**

#### 例:

Switch# **show running-config | i autoQos**

特権 EXEC モードに戻り、このコマンドを入力して、残りの自動 QoS マップ、クラス マップ、ポリシー マップ、アクセス リスト、テーブル マップ、またはその他の設定を記録します。

#### ステップ **4 no policy-map** *policy-map\_name*

#### 例:

Switch)config# **no policy-map pmap\_101** Switch)config# **no class-map cmap\_101** Switch)config# **no ip access-list extended AutoQos-101** Switch)config# **no table-map 101**

Switch)config# **no table-map policed-dscp**

グローバル コンフィギュレーション モードでこのコマンドを入力して、QoS クラス マップ、ポリシー マップ、アクセス リスト、テーブル マップ、およびその他の自動 QoS 設定を削除します。

- **no policy-map** *policy-map-name*
- **no class-map** *class-map-name*
- **no ip access-list extended** *Auto-QoS-x*
- **no table-map** *table-map-name*
- **no table-map policed-dscp**

#### ステップ **5 show running-config** | **i AutoQoS**

#### 例:

#### Switch# **show running-config | i AutoQos**

特権 EXEC モードに戻り、このコマンドを実行して、自動 QoS 設定がないこと、または自動 QoS 設定の 残りの部分がないことを確認します。

#### ステップ **6 show auto qos**

#### 例:

#### Switch# **show auto qos**

このコマンドを実行して、自動QoS設定がないこと、または設定の残りの部分がないことを確認します。

#### ステップ **7 write memory**

#### 例:

Switch# **write memory**

**write memory** コマンドを入力して、自動 QoS 設定に対する変更を NV メモリに書き込みます。

#### 次の作業

新しいソフトウェア イメージまたはアップグレード後のソフトウェア イメージでスイッチをリ ブートします。

新しいソフトウェア イメージまたはアップグレード後のソフトウェア イメージでリブートした ら、ステップ 1 で説明した **show auto qos** コマンドを実行した結果に基づいて、適切なスイッチ インターフェイスの自動 QoS を再設定します。

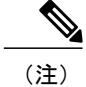

スイッチまたはスタックごとに、マークダウンの超過用に 1 つのテーブル マップ、マークダ ウンの違反用に 1 つのテーブル マップが存在します。超過アクションのテーブル マップがス イッチにすでに存在している場合は、自動 QoS ポリシーを適用できません。

#### 関連トピック

自動 QoS [の制約事項](#page-1-1), (2 ページ)

## 自動 **QoS** 短縮機能のイネーブル化

自動 QoS 短縮機能をイネーブルにするには、次のコマンドを入力します。

#### 手順の概要

- **1. configureterminal**
- **2. auto qos global compact**

#### 手順の詳細

Г

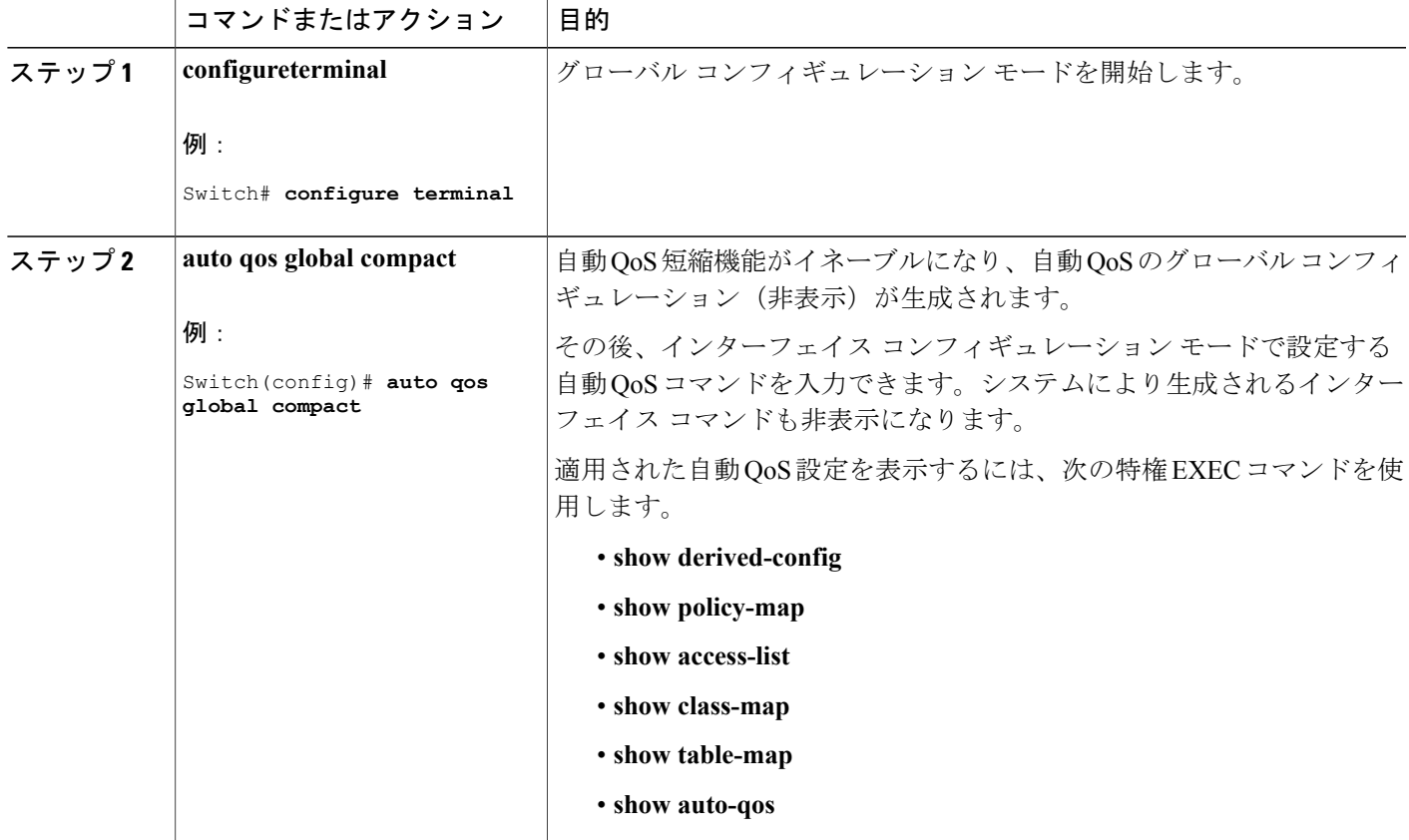

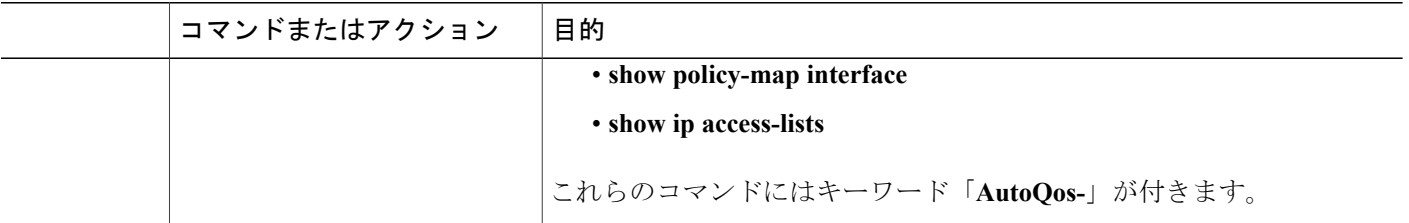

#### 次の作業

自動 QoS 短縮機能をディセーブルにするには、対応する自動 QoS コマンドの **no** 形式を入力して 自動 QoS インスタンスをすべてのインターフェイスから削除し、次に **no auto qos global compact** グローバル コンフィギュレーション コマンドを実行します。

# <span id="page-11-0"></span>自動 **QoS** のモニタリング

表 **1**:自動 **QoS** のモニタリング用コマンド

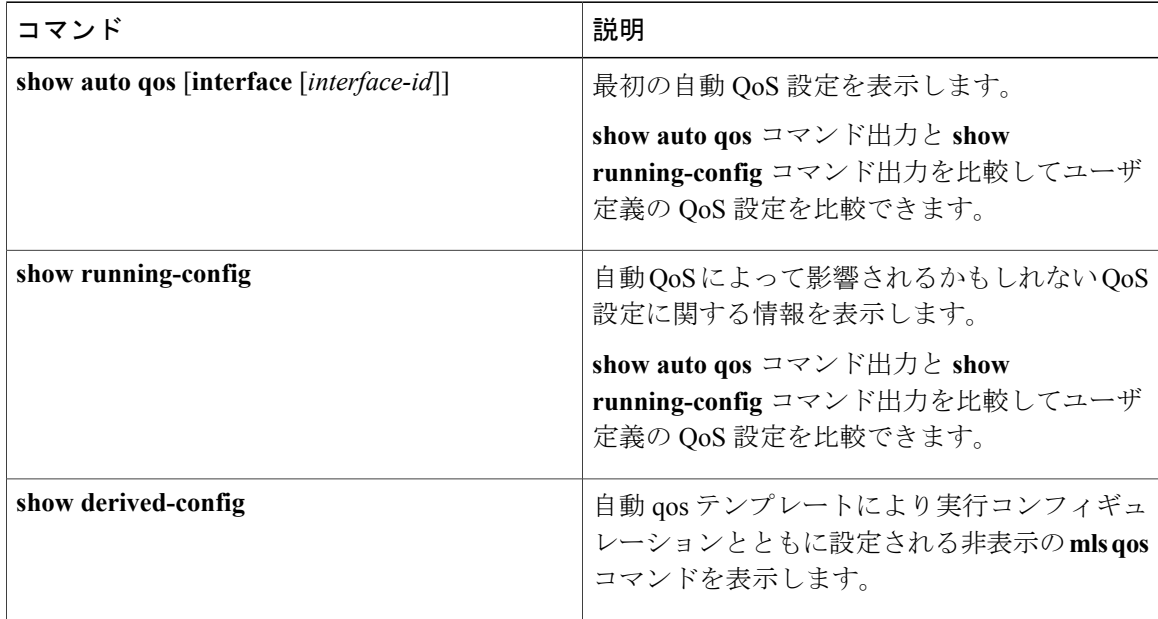

# <span id="page-11-1"></span>自動 **QoS** に関するトラブルシューティング

自動 QoS のトラブルシューティングを行うには、**debug auto qos** 特権 EXEC コマンドを使用しま す。詳細については、このリリースに対応するコマンド リファレンスにある **debug auto qos** コマ ンドを参照してください。

ポートで自動 QoS をディセーブルにするには、**auto qos** コマンドのインターフェイス コンフィ ギュレーションコマンドの**no**形式(**no autoqos voip**など)を使用します。このポートに対して、 auto-QoSによって生成されたインターフェイスコンフィギュレーションコマンドだけが削除され ます。auto-QoS をイネーブルにした最後のポートで、**no auto qos voip** コマンドを入力すると、 auto-QoS によって生成されたグローバル コンフィギュレーション コマンドが残っている場合で も、auto-QoS はディセーブルと見なされます(グローバル コンフィギュレーションによって影響 を受ける他のポートでのトラフィックの中断を避けるため)。

## <span id="page-12-0"></span>自動 **QoS** の設定例

### 例:**auto qos trust cos**

次の例は、**auto qos trust cos** コマンドと、適用されるポリシーとクラス マップを示しています。 このコマンドを実行すると、次のポリシー マップが作成されて適用されます。

- AutoQos-4.0-Trust-Cos-Input-Policy
- AutoQos-4.0-Output-Policy

- class-default (match-any)
- AutoQos-4.0-Output-Priority-Queue (match-any)
- AutoQos-4.0-Output-Control-Mgmt-Queue (match-any)
- AutoQos-4.0-Output-Multimedia-Conf-Queue (match-any)
- AutoQos-4.0-Output-Trans-Data-Queue (match-any)
- AutoQos-4.0-Output-Bulk-Data-Queue (match-any)
- AutoQos-4.0-Output-Scavenger-Queue (match-any)
- AutoQos-4.0-Output-Multimedia-Strm-Queue (match-any)

```
Switch(config)# interface GigabitEthernet1/0/17
Switch(config-if)# auto qos trust cos
Switch(config-if)# end
Switch# show policy-map interface GigabitEthernet1/0/17
GigabitEthernet1/0/17
  Service-policy input: AutoQos-4.0-Trust-Cos-Input-Policy
   Class-map: class-default (match-any)
      0 packets
      Match: any
        0 packets, 0 bytes
        5 minute rate 0 bps
      QoS Set
        cos cos table AutoQos-4.0-Trust-Cos-Table
```

```
Service-policy output: AutoQos-4.0-Output-Policy
  queue stats for all priority classes:
   Queueing
   priority level 1
    (total drops) 0
    (bytes output) 0
  Class-map: AutoQos-4.0-Output-Priority-Queue (match-any)
    0 packets
   Match: dscp cs4 (32) cs5 (40) ef (46)
      0 packets, 0 bytes
      5 minute rate 0 bps
   Match: cos 5
      0 packets, 0 bytes
      5 minute rate 0 bps
   Priority: 30% (300000 kbps), burst bytes 7500000,
   Priority Level: 1
  Class-map: AutoQos-4.0-Output-Control-Mgmt-Queue (match-any)
    0 packets
   Match: dscp cs2 (16) cs3 (24) cs6 (48) cs7 (56)
      0 packets, 0 bytes
      5 minute rate 0 bps
   Match: cos 3
      0 packets, 0 bytes
      5 minute rate 0 bps
   Queueing
    queue-limit dscp 16 percent 80
   queue-limit dscp 24 percent 90
    queue-limit dscp 48 percent 100
    queue-limit dscp 56 percent 100
    (total drops) 0
    (bytes output) 0
   bandwidth remaining 10%
   queue-buffers ratio 10
  Class-map: AutoQos-4.0-Output-Multimedia-Conf-Queue (match-any)
   0 packets
   Match: dscp af41 (34) af42 (36) af43 (38)
      0 packets, 0 bytes
      5 minute rate 0 bps
   Match: cos 4
      0 packets, 0 bytes
      5 minute rate 0 bps
   Queueing
    (total drops) 0
    (bytes output) 0
   bandwidth remaining 10%
   queue-buffers ratio 10
  Class-map: AutoQos-4.0-Output-Trans-Data-Queue (match-any)
   0 packets
   Match: dscp af21 (18) af22 (20) af23 (22)
      0 packets, 0 bytes
      5 minute rate 0 bps
   Match: cos 2
      0 packets, 0 bytes
      5 minute rate 0 bps
   Queueing
    (total drops) 0
    (bytes output) 0
   bandwidth remaining 10%
   queue-buffers ratio 10
  Class-map: AutoQos-4.0-Output-Bulk-Data-Queue (match-any)
    0 packets
```

```
Match: dscp af11 (10) af12 (12) af13 (14)
   0 packets, 0 bytes
    5 minute rate 0 bps
 Match: cos 1
   0 packets, 0 bytes
    5 minute rate 0 bps
  Queueing
  (total drops) 0
  (bytes output) 0
 bandwidth remaining 4%
  queue-buffers ratio 10
Class-map: AutoQos-4.0-Output-Scavenger-Queue (match-any)
 0 packets
 Match: dscp cs1 (8)
   0 packets, 0 bytes
   5 minute rate 0 bps
 Queueing
  (total drops) 0
  (bytes output) 0
 bandwidth remaining 1%
 queue-buffers ratio 10
Class-map: AutoQos-4.0-Output-Multimedia-Strm-Queue (match-any)
  0 packets
 Match: dscp af31 (26) af32 (28) af33 (30)
   0 packets, 0 bytes
    5 minute rate 0 bps
 Queueing
  (total drops) 0
  (bytes output) 0
 bandwidth remaining 10%
 queue-buffers ratio 10
Class-map: class-default (match-any)
  0 packets
 Match: any
    0 packets, 0 bytes
    5 minute rate 0 bps
 Queueing
  (total drops) 0
  (bytes output) 0
 bandwidth remaining 25%
 queue-buffers ratio 25
```
### 例:**auto qos trust dscp**

次の例は、**autoqostrustdscp** コマンドと、適用されるポリシーとクラス マップを示しています。

- このコマンドを実行すると、次のポリシー マップが作成されて適用されます。
	- AutoQos-4.0-Trust-Dscp-Input-Policy
	- AutoQos-4.0-Output-Policy

- class-default (match-any)
- AutoQos-4.0-Output-Priority-Queue (match-any)
- AutoQos-4.0-Output-Control-Mgmt-Queue (match-any)
- AutoQos-4.0-Output-Multimedia-Conf-Queue (match-any)
- AutoQos-4.0-Output-Trans-Data-Queue (match-any)
- AutoQos-4.0-Output-Bulk-Data-Queue (match-any)
- AutoOos-4.0-Output-Scavenger-Oueue (match-any)
- AutoQos-4.0-Output-Multimedia-Strm-Queue (match-any)

```
Switch(config)# interface GigabitEthernet1/0/18
Switch(config-if)# auto qos trust dscp
Switch(config-if)# end
Switch#show policy-map interface GigabitEthernet1/0/18
GigabitEthernet1/0/18
  Service-policy input: AutoQos-4.0-Trust-Dscp-Input-Policy
    Class-map: class-default (match-any)
      0 packets
      Match: any
        0 packets, 0 bytes
        5 minute rate 0 bps
      QoS Set
        dscp dscp table AutoQos-4.0-Trust-Dscp-Table
  Service-policy output: AutoQos-4.0-Output-Policy
    queue stats for all priority classes:
      Queueing
      priority level 1
      (total drops) 0
      (bytes output) 0
    Class-map: AutoQos-4.0-Output-Priority-Queue (match-any)
      0 packets
      Match: dscp cs4 (32) cs5 (40) ef (46)
        0 packets, 0 bytes
        5 minute rate 0 bps
      Match: cos 5
        0 packets, 0 bytes
        5 minute rate 0 bps
      Priority: 30% (300000 kbps), burst bytes 7500000,
      Priority Level: 1
    Class-map: AutoQos-4.0-Output-Control-Mgmt-Queue (match-any)
      0 packets
      Match: dscp cs2 (16) cs3 (24) cs6 (48) cs7 (56)
        0 packets, 0 bytes
        5 minute rate 0 bps
      Match: cos 3
        0 packets, 0 bytes
        5 minute rate 0 bps
      Queueing
      queue-limit dscp 16 percent 80
      queue-limit dscp 24 percent 90
      queue-limit dscp 48 percent 100
      queue-limit dscp 56 percent 100
      (total drops) 0
      (bytes output) 0
      bandwidth remaining 10%
```

```
queue-buffers ratio 10
Class-map: AutoQos-4.0-Output-Multimedia-Conf-Queue (match-any)
  0 packets
 Match: dscp af41 (34) af42 (36) af43 (38)
    0 packets, 0 bytes
    5 minute rate 0 bps
  Match: cos 4
   0 packets, 0 bytes
    5 minute rate 0 bps
  Queueing
  (total drops) 0
  (bytes output) 0
 bandwidth remaining 10%
  queue-buffers ratio 10
Class-map: AutoQos-4.0-Output-Trans-Data-Queue (match-any)
  0 packets
 Match: dscp af21 (18) af22 (20) af23 (22)
   0 packets, 0 bytes
    5 minute rate 0 bps
 Match: cos 2
   0 packets, 0 bytes
    5 minute rate 0 bps
  Queueing
  (total drops) 0
  (bytes output) 0
 bandwidth remaining 10%
  queue-buffers ratio 10
Class-map: AutoQos-4.0-Output-Bulk-Data-Queue (match-any)
  0 packets
 Match: dscp af11 (10) af12 (12) af13 (14)
    0 packets, 0 bytes
    5 minute rate 0 bps
 Match: cos 1
   0 packets, 0 bytes
    5 minute rate 0 bps
  Queueing
  (total drops) 0
  (bytes output) 0
 bandwidth remaining 4%
  queue-buffers ratio 10
Class-map: AutoQos-4.0-Output-Scavenger-Queue (match-any)
  0 packets
  Match: dscp cs1 (8)
   0 packets, 0 bytes
   5 minute rate 0 bps
 Queueing
  (total drops) 0
  (bytes output) 0
 bandwidth remaining 1%
  queue-buffers ratio 10
Class-map: AutoQos-4.0-Output-Multimedia-Strm-Queue (match-any)
  0 packets
 Match: dscp af31 (26) af32 (28) af33 (30)
   0 packets, 0 bytes
    5 minute rate 0 bps
 Queueing
  (total drops) 0
  (bytes output) 0
  bandwidth remaining 10%
  queue-buffers ratio 10
Class-map: class-default (match-any)
  0 packets
```

```
Match: any
  0 packets, 0 bytes
  5 minute rate 0 bps
Queueing
(total drops) 0
(bytes output) 0
bandwidth remaining 25%
queue-buffers ratio 25
```
### 例:**auto qos video cts**

次の例は、**auto qos video cts** コマンドと、適用されるポリシーとクラス マップを示しています。 このコマンドを実行すると、次のポリシー マップが作成されて適用されます。

- AutoQos-4.0-Trust-Cos-Input-Policy
- AutoQos-4.0-Output-Policy

- class-default (match-any)
- AutoQos-4.0-Output-Priority-Queue (match-any)
- AutoQos-4.0-Output-Control-Mgmt-Queue (match-any)
- AutoQos-4.0-Output-Multimedia-Conf-Queue (match-any)
- AutoQos-4.0-Output-Trans-Data-Queue (match-any)
- AutoQos-4.0-Output-Bulk-Data-Queue (match-any)
- AutoQos-4.0-Output-Scavenger-Queue (match-any)
- AutoQos-4.0-Output-Multimedia-Strm-Queue (match-any)

```
Switch(config)# interface GigabitEthernet1/0/12
Switch(config-if)# auto qos video cts
Switch(config-if)# end
Switch# show policy-map interface GigabitEthernet1/0/12
GigabitEthernet1/0/12
  Service-policy input: AutoQos-4.0-Trust-Cos-Input-Policy
    Class-map: class-default (match-any)
      0 packets
      Match: any
        0 packets, 0 bytes
        5 minute rate 0 bps
      QoS Set
        cos cos table AutoQos-4.0-Trust-Cos-Table
  Service-policy output: AutoQos-4.0-Output-Policy
    queue stats for all priority classes:
      Queueing
      priority level 1
```

```
(total drops) 0
  (bytes output) 0
Class-map: AutoQos-4.0-Output-Priority-Queue (match-any)
  0 packets
 Match: dscp cs4 (32) cs5 (40) ef (46)
   0 packets, 0 bytes
   5 minute rate 0 bps
 Match: cos 5
   0 packets, 0 bytes
    5 minute rate 0 bps
  Priority: 30% (300000 kbps), burst bytes 7500000,
  Priority Level: 1
Class-map: AutoQos-4.0-Output-Control-Mgmt-Queue (match-any)
  0 packets
 Match: dscp cs2 (16) cs3 (24) cs6 (48) cs7 (56)
   0 packets, 0 bytes
    5 minute rate 0 bps
  Match: cos 3
   0 packets, 0 bytes
    5 minute rate 0 bps
  Queueing
  queue-limit dscp 16 percent 80
  queue-limit dscp 24 percent 90
  queue-limit dscp 48 percent 100
  queue-limit dscp 56 percent 100
  (total drops) 0
  (bytes output) 0
 bandwidth remaining 10%
  queue-buffers ratio 10
Class-map: AutoQos-4.0-Output-Multimedia-Conf-Queue (match-any)
  0 packets
 Match: dscp af41 (34) af42 (36) af43 (38)
   0 packets, 0 bytes
    5 minute rate 0 bps
 Match: cos 4
   0 packets, 0 bytes
    5 minute rate 0 bps
  Queueing
  (total drops) 0
  (bytes output) 0
 bandwidth remaining 10%
  queue-buffers ratio 10
Class-map: AutoQos-4.0-Output-Trans-Data-Queue (match-any)
  0 packets
  Match: dscp af21 (18) af22 (20) af23 (22)
   0 packets, 0 bytes
    5 minute rate 0 bps
 Match: cos 2
   0 packets, 0 bytes
    5 minute rate 0 bps
  Queueing
  (total drops) 0
  (bytes output) 0
  bandwidth remaining 10%
  queue-buffers ratio 10
Class-map: AutoQos-4.0-Output-Bulk-Data-Queue (match-any)
  0 packets
  Match: dscp af11 (10) af12 (12) af13 (14)
   0 packets, 0 bytes
    5 minute rate 0 bps
 Match: cos 1
    0 packets, 0 bytes
```

```
5 minute rate 0 bps
  Queueing
  (total drops) 0
  (bytes output) 0
 bandwidth remaining 4%
  queue-buffers ratio 10
Class-map: AutoQos-4.0-Output-Scavenger-Queue (match-any)
  0 packets
 Match: dscp cs1 (8)
    0 packets, 0 bytes
    5 minute rate 0 bps
  Queueing
  (total drops) 0
  (bytes output) 0
 bandwidth remaining 1%
 queue-buffers ratio 10
Class-map: AutoQos-4.0-Output-Multimedia-Strm-Queue (match-any)
  0 packets
 Match: dscp af31 (26) af32 (28) af33 (30)
    0 packets, 0 bytes
    5 minute rate 0 bps
  Queueing
  (total drops) 0
  (bytes output) 0
 bandwidth remaining 10%
 queue-buffers ratio 10
Class-map: class-default (match-any)
  0 packets
 Match: any
    0 packets, 0 bytes
    5 minute rate 0 bps
 Queueing
  (total drops) 0
  (bytes output) 0
 bandwidth remaining 25%
 queue-buffers ratio 25
```
### 例:**auto qos video ip-camera**

次の例は、**auto qos video ip-camera** コマンドと、適用されるポリシーとクラス マップを示してい ます。

このコマンドを実行すると、次のポリシー マップが作成されて適用されます。

- AutoQos-4.0-Trust-Dscp-Input-Policy
- AutoQos-4.0-Output-Policy

- class-default (match-any)
- AutoQos-4.0-Output-Priority-Queue (match-any)
- AutoQos-4.0-Output-Control-Mgmt-Queue (match-any)
- AutoQos-4.0-Output-Multimedia-Conf-Queue (match-any)
- AutoQos-4.0-Output-Trans-Data-Queue (match-any)
- AutoQos-4.0-Output-Bulk-Data-Queue (match-any)
- AutoQos-4.0-Output-Scavenger-Queue (match-any)
- AutoQos-4.0-Output-Multimedia-Strm-Queue (match-any)

```
Switch(config)# interface GigabitEthernet1/0/9
Switch(config-if)# auto qos video ip-camera
Switch(config-if)# end
Switch# show policy-map interface GigabitEthernet1/0/9
GigabitEthernet1/0/9
  Service-policy input: AutoQos-4.0-Trust-Dscp-Input-Policy
    Class-map: class-default (match-any)
      0 packets
     Match: any
       0 packets, 0 bytes
        5 minute rate 0 bps
      QoS Set
       dscp dscp table AutoQos-4.0-Trust-Dscp-Table
  Service-policy output: AutoQos-4.0-Output-Policy
    queue stats for all priority classes:
      Queueing
     priority level 1
      (total drops) 0
      (bytes output) 0
   Class-map: AutoQos-4.0-Output-Priority-Queue (match-any)
      0 packets
     Match: dscp cs4 (32) cs5 (40) ef (46)
       0 packets, 0 bytes
       5 minute rate 0 bps
     Match: cos 5
       0 packets, 0 bytes
        5 minute rate 0 bps
      Priority: 30% (300000 kbps), burst bytes 7500000,
      Priority Level: 1
    Class-map: AutoQos-4.0-Output-Control-Mgmt-Queue (match-any)
      0 packets
     Match: dscp cs2 (16) cs3 (24) cs6 (48) cs7 (56)
        0 packets, 0 bytes
        5 minute rate 0 bps
      Match: cos 3
       0 packets, 0 bytes
        5 minute rate 0 bps
      Queueing
      queue-limit dscp 16 percent 80
      queue-limit dscp 24 percent 90
      queue-limit dscp 48 percent 100
      queue-limit dscp 56 percent 100
      (total drops) 0
      (bytes output) 0
      bandwidth remaining 10%
      queue-buffers ratio 10
```

```
Class-map: AutoQos-4.0-Output-Multimedia-Conf-Queue (match-any)
  0 packets
 Match: dscp af41 (34) af42 (36) af43 (38)
   0 packets, 0 bytes
   5 minute rate 0 bps
 Match: cos 4
   0 packets, 0 bytes
   5 minute rate 0 bps
 Queueing
  (total drops) 0
  (bytes output) 0
 bandwidth remaining 10%
 queue-buffers ratio 10
Class-map: AutoQos-4.0-Output-Trans-Data-Queue (match-any)
 0 packets
 Match: dscp af21 (18) af22 (20) af23 (22)
   0 packets, 0 bytes
   5 minute rate 0 bps
 Match: cos 2
   0 packets, 0 bytes
   5 minute rate 0 bps
 Queueing
  (total drops) 0
  (bytes output) 0
 bandwidth remaining 10%
 queue-buffers ratio 10
Class-map: AutoQos-4.0-Output-Bulk-Data-Queue (match-any)
 0 packets
  Match: dscp af11 (10) af12 (12) af13 (14)
    0 packets, 0 bytes
   5 minute rate 0 bps
 Match: cos 1
   0 packets, 0 bytes
   5 minute rate 0 bps
 Queueing
  (total drops) 0
  (bytes output) 0
 bandwidth remaining 4%
 queue-buffers ratio 10
Class-map: AutoQos-4.0-Output-Scavenger-Queue (match-any)
 0 packets
 Match: dscp cs1 (8)
   0 packets, 0 bytes
   5 minute rate 0 bps
 Queueing
  (total drops) 0
  (bytes output) 0
 bandwidth remaining 1%
 queue-buffers ratio 10
Class-map: AutoQos-4.0-Output-Multimedia-Strm-Queue (match-any)
  0 packets
 Match: dscp af31 (26) af32 (28) af33 (30)
   0 packets, 0 bytes
   5 minute rate 0 bps
 Queueing
  (total drops) 0
  (bytes output) 0
 bandwidth remaining 10%
 queue-buffers ratio 10
Class-map: class-default (match-any)
 0 packets
 Match: any
   0 packets, 0 bytes
```
5 minute rate 0 bps Queueing (total drops) 0

(bytes output) 0 bandwidth remaining 25% queue-buffers ratio 25

### 例:**auto qos video media-player**

次に、**autoqos video media-player** コマンドと、適用されるポリシーとクラス マップの例を示しま す。

このコマンドを実行すると、次のポリシー マップが作成されて適用されます。

- AutoQos-4.0-Trust-Dscp-Input-Policy
- AutoQos-4.0-Output-Policy

- class-default (match-any)
- AutoQos-4.0-Output-Priority-Queue (match-any)
- AutoQos-4.0-Output-Control-Mgmt-Queue (match-any)
- AutoQos-4.0-Output-Multimedia-Conf-Queue (match-any)
- AutoQos-4.0-Output-Trans-Data-Queue (match-any)
- AutoQos-4.0-Output-Bulk-Data-Queue (match-any)
- AutoQos-4.0-Output-Scavenger-Queue (match-any)
- AutoQos-4.0-Output-Multimedia-Strm-Queue (match-any)

```
Switch(config)# interface GigabitEthernet1/0/7
Switch(config-if)# auto qos video media-player
Switch(config-if)# end
Switch# show policy-map interface GigabitEthernet1/0/7
 GigabitEthernet1/0/7
  Service-policy input: AutoQos-4.0-Trust-Dscp-Input-Policy
   Class-map: class-default (match-any)
      0 packets
     Match: any
        0 packets, 0 bytes
        5 minute rate 0 bps
      QoS Set
        dscp dscp table AutoQos-4.0-Trust-Dscp-Table
  Service-policy output: AutoQos-4.0-Output-Policy
    queue stats for all priority classes:
      Queueing
```

```
priority level 1
  (total drops) 0
  (bytes output) 0
Class-map: AutoQos-4.0-Output-Priority-Queue (match-any)
  0 packets
 Match: dscp cs4 (32) cs5 (40) ef (46)
   0 packets, 0 bytes
    5 minute rate 0 bps
 Match: cos 5
    0 packets, 0 bytes
    5 minute rate 0 bps
  Priority: 30% (300000 kbps), burst bytes 7500000,
 Priority Level: 1
Class-map: AutoQos-4.0-Output-Control-Mgmt-Queue (match-any)
  0 packets
 Match: dscp cs2 (16) cs3 (24) cs6 (48) cs7 (56)
    0 packets, 0 bytes
    5 minute rate 0 bps
 Match: cos 3
   0 packets, 0 bytes
    5 minute rate 0 bps
  Queueing
 queue-limit dscp 16 percent 80
  queue-limit dscp 24 percent 90
  queue-limit dscp 48 percent 100
  queue-limit dscp 56 percent 100
  (total drops) 0
  (bytes output) 0
 bandwidth remaining 10%
  queue-buffers ratio 10
Class-map: AutoQos-4.0-Output-Multimedia-Conf-Queue (match-any)
  0 packets
 Match: dscp af41 (34) af42 (36) af43 (38)
   0 packets, 0 bytes
    5 minute rate 0 bps
 Match: cos 4
   0 packets, 0 bytes
    5 minute rate 0 bps
 Queueing
  (total drops) 0
  (bytes output) 0
 bandwidth remaining 10%
 queue-buffers ratio 10
Class-map: AutoQos-4.0-Output-Trans-Data-Queue (match-any)
  0 packets
 Match: dscp af21 (18) af22 (20) af23 (22)
    0 packets, 0 bytes
    5 minute rate 0 bps
 Match: cos 2
    0 packets, 0 bytes
    5 minute rate 0 bps
 Queueing
  (total drops) 0
  (bytes output) 0
 bandwidth remaining 10%
 queue-buffers ratio 10
Class-map: AutoQos-4.0-Output-Bulk-Data-Queue (match-any)
  0 packets
 Match: dscp af11 (10) af12 (12) af13 (14)
    0 packets, 0 bytes
    5 minute rate 0 bps
 Match: cos 1
```

```
0 packets, 0 bytes
   5 minute rate 0 bps
  Queueing
  (total drops) 0
  (bytes output) 0
 bandwidth remaining 4%
  queue-buffers ratio 10
Class-map: AutoQos-4.0-Output-Scavenger-Queue (match-any)
  0 packets
 Match: dscp cs1 (8)
    0 packets, 0 bytes
    5 minute rate 0 bps
 Queueing
  (total drops) 0
  (bytes output) 0
 bandwidth remaining 1%
 queue-buffers ratio 10
Class-map: AutoQos-4.0-Output-Multimedia-Strm-Queue (match-any)
 0 packets
 Match: dscp af31 (26) af32 (28) af33 (30)
    0 packets, 0 bytes
    5 minute rate 0 bps
  Queueing
  (total drops) 0
  (bytes output) 0
 bandwidth remaining 10%
 queue-buffers ratio 10
Class-map: class-default (match-any)
 0 packets
 Match: any
   0 packets, 0 bytes
    5 minute rate 0 bps
 Queueing
  (total drops) 0
  (bytes output) 0
 bandwidth remaining 25%
 queue-buffers ratio 25
```
### 例:**auto qos voip trust**

次の例は、**autoqos voiptrust** コマンドと、適用されるポリシーとクラス マップを示しています。

このコマンドを実行すると、次のポリシー マップが作成されて適用されます。

- AutoQos-4.0-Trust-Cos-Input-Policy
- AutoQos-4.0-Output-Policy

- class-default (match-any)
- AutoQos-4.0-Output-Priority-Queue (match-any)
- AutoQos-4.0-Output-Control-Mgmt-Queue (match-any)
- AutoQos-4.0-Output-Multimedia-Conf-Queue (match-any)
- AutoQos-4.0-Output-Trans-Data-Queue (match-any)
- AutoQos-4.0-Output-Bulk-Data-Queue (match-any)
- AutoQos-4.0-Output-Scavenger-Queue (match-any)
- AutoQos-4.0-Output-Multimedia-Strm-Queue (match-any)

```
Switch(config)# interface GigabitEthernet1/0/31
Switch(config-if)# auto qos voip trust
Switch(config-if)# end
Switch# show policy-map interface GigabitEthernet1/0/31
GigabitEthernet1/0/31
  Service-policy input: AutoQos-4.0-Trust-Cos-Input-Policy
    Class-map: class-default (match-any)
      0 packets
      Match: any
        0 packets, 0 bytes
        5 minute rate 0 bps
      QoS Set
        cos cos table AutoQos-4.0-Trust-Cos-Table
  Service-policy output: AutoQos-4.0-Output-Policy
    queue stats for all priority classes:
      Queueing
      priority level 1
      (total drops) 0
      (bytes output) 0
    Class-map: AutoQos-4.0-Output-Priority-Queue (match-any)
      0 packets
      Match: dscp cs4 (32) cs5 (40) ef (46)
        0 packets, 0 bytes
        5 minute rate 0 bps
      Match: cos 5
        0 packets, 0 bytes
        5 minute rate 0 bps
      Priority: 30% (300000 kbps), burst bytes 7500000,
      Priority Level: 1
    Class-map: AutoQos-4.0-Output-Control-Mgmt-Queue (match-any)
      0 packets
      Match: dscp cs2 (16) cs3 (24) cs6 (48) cs7 (56)
        0 packets, 0 bytes
        5 minute rate 0 bps
      Match: cos 3
        0 packets, 0 bytes
        5 minute rate 0 bps
      Queueing
      queue-limit dscp 16 percent 80
      queue-limit dscp 24 percent 90
      queue-limit dscp 48 percent 100
      queue-limit dscp 56 percent 100
      (total drops) 0
      (bytes output) 0
      bandwidth remaining 10%
      queue-buffers ratio 10
    Class-map: AutoQos-4.0-Output-Multimedia-Conf-Queue (match-any)
      0 packets
      Match: dscp af41 (34) af42 (36) af43 (38)
        0 packets, 0 bytes
```

```
5 minute rate 0 bps
 Match: cos 4
   0 packets, 0 bytes
   5 minute rate 0 bps
 Queueing
  (total drops) 0
  (bytes output) 0
 bandwidth remaining 10%
 queue-buffers ratio 10
Class-map: AutoQos-4.0-Output-Trans-Data-Queue (match-any)
  0 packets
 Match: dscp af21 (18) af22 (20) af23 (22)
   0 packets, 0 bytes
   5 minute rate 0 bps
 Match: cos 2
   0 packets, 0 bytes
   5 minute rate 0 bps
 Queueing
  (total drops) 0
  (bytes output) 0
 bandwidth remaining 10%
 queue-buffers ratio 10
Class-map: AutoQos-4.0-Output-Bulk-Data-Queue (match-any)
 0 packets
 Match: dscp af11 (10) af12 (12) af13 (14)
   0 packets, 0 bytes
   5 minute rate 0 bps
 Match: cos 1
   0 packets, 0 bytes
   5 minute rate 0 bps
 Queueing
  (total drops) 0
  (bytes output) 0
 bandwidth remaining 4%
  queue-buffers ratio 10
Class-map: AutoQos-4.0-Output-Scavenger-Queue (match-any)
 0 packets
 Match: dscp cs1 (8)
   0 packets, 0 bytes
   5 minute rate 0 bps
 Queueing
  (total drops) 0
  (bytes output) 0
 bandwidth remaining 1%
 queue-buffers ratio 10
Class-map: AutoQos-4.0-Output-Multimedia-Strm-Queue (match-any)
  0 packets
 Match: dscp af31 (26) af32 (28) af33 (30)
   0 packets, 0 bytes
   5 minute rate 0 bps
 Queueing
  (total drops) 0
  (bytes output) 0
 bandwidth remaining 10%
  queue-buffers ratio 10
Class-map: class-default (match-any)
  0 packets
 Match: any
   0 packets, 0 bytes
   5 minute rate 0 bps
 Queueing
  (total drops) 0
```
(bytes output) 0 bandwidth remaining 25% queue-buffers ratio 25

### 例:**auto qos voip cisco-phone**

次の例は、**autoqos voipcisco-phone** コマンドと、適用されるポリシーとクラス マップを示してい ます。

このコマンドを実行すると、次のポリシー マップが作成されて適用されます。

- AutoQos-4.0-CiscoPhone-Input-Policy
- AutoQos-4.0-Output-Policy

このコマンドを実行すると、次のクラス マップが作成されて適用されます。

- AutoQos-4.0-Voip-Data-CiscoPhone-Class (match-any)
- AutoQos-4.0-Voip-Signal-CiscoPhone-Class (match-any)
- AutoQos-4.0-Default-Class (match-any)
- class-default (match-any)
- AutoQos-4.0-Output-Priority-Queue (match-any)
- AutoQos-4.0-Output-Control-Mgmt-Queue (match-any)
- AutoQos-4.0-Output-Multimedia-Conf-Queue (match-any)
- AutoQos-4.0-Output-Trans-Data-Queue (match-any)
- AutoQos-4.0-Output-Bulk-Data-Queue (match-any)
- AutoQos-4.0-Output-Scavenger-Queue (match-any)
- AutoQos-4.0-Output-Multimedia-Strm-Queue (match-any)

```
Switch(config)# interface GigabitEthernet1/0/5
Switch(config-if)# auto qos voip cisco-phone
Switch(config-if)# end
Switch# show policy-map interface GigabitEthernet1/0/5
```
GigabitEthernet1/0/5

Service-policy input: AutoQos-4.0-CiscoPhone-Input-Policy

```
Class-map: AutoQos-4.0-Voip-Data-CiscoPhone-Class (match-any)
 0 packets
 Match: cos 5
    0 packets, 0 bytes
    5 minute rate 0 bps
 QoS Set
    dscp ef
 police:
     cir 128000 bps, bc 8000 bytes
    conformed 0 bytes; actions:
```

```
transmit
      exceeded 0 bytes; actions:
        set-dscp-transmit dscp table policed-dscp
      conformed 0000 bps, exceed 0000 bps
  Class-map: AutoQos-4.0-Voip-Signal-CiscoPhone-Class (match-any)
    0 packets
   Match: cos 3
     0 packets, 0 bytes
      5 minute rate 0 bps
   QoS Set
     dscp cs3
   police:
       cir 32000 bps, bc 8000 bytes
      conformed 0 bytes; actions:
        transmit
      exceeded 0 bytes; actions:
       set-dscp-transmit dscp table policed-dscp
      conformed 0000 bps, exceed 0000 bps
  Class-map: AutoQos-4.0-Default-Class (match-any)
    0 packets
   Match: access-group name AutoQos-4.0-Acl-Default
     0 packets, 0 bytes
      5 minute rate 0 bps
    QoS Set
     dscp default
 Class-map: class-default (match-any)
   0 packets
   Match: any
      0 packets, 0 bytes
      5 minute rate 0 bps
Service-policy output: AutoQos-4.0-Output-Policy
  queue stats for all priority classes:
   Queueing
   priority level 1
    (total drops) 0
    (bytes output) 0
 Class-map: AutoQos-4.0-Output-Priority-Queue (match-any)
    0 packets
   Match: dscp cs4 (32) cs5 (40) ef (46)
     0 packets, 0 bytes
     5 minute rate 0 bps
   Match: cos 5
     0 packets, 0 bytes
      5 minute rate 0 bps
   Priority: 30% (300000 kbps), burst bytes 7500000,
   Priority Level: 1
  Class-map: AutoQos-4.0-Output-Control-Mgmt-Queue (match-any)
    0 packets
   Match: dscp cs2 (16) cs3 (24) cs6 (48) cs7 (56)
      0 packets, 0 bytes
      5 minute rate 0 bps
   Match: cos 3
     0 packets, 0 bytes
     5 minute rate 0 bps
    Queueing
   queue-limit dscp 16 percent 80
    queue-limit dscp 24 percent 90
   queue-limit dscp 48 percent 100
   queue-limit dscp 56 percent 100
    (total drops) 0
    (bytes output) 0
   bandwidth remaining 10%
```

```
queue-buffers ratio 10
Class-map: AutoQos-4.0-Output-Multimedia-Conf-Queue (match-any)
  0 packets
 Match: dscp af41 (34) af42 (36) af43 (38)
    0 packets, 0 bytes
    5 minute rate 0 bps
  Match: cos 4
   0 packets, 0 bytes
    5 minute rate 0 bps
 Queueing
  (total drops) 0
  (bytes output) 0
 bandwidth remaining 10%
  queue-buffers ratio 10
Class-map: AutoQos-4.0-Output-Trans-Data-Queue (match-any)
  0 packets
 Match: dscp af21 (18) af22 (20) af23 (22)
    0 packets, 0 bytes
    5 minute rate 0 bps
 Match: cos 2
   0 packets, 0 bytes
    5 minute rate 0 bps
  Queueing
  (total drops) 0
  (bytes output) 0
 bandwidth remaining 10%
 queue-buffers ratio 10
Class-map: AutoQos-4.0-Output-Bulk-Data-Queue (match-any)
  0 packets
 Match: dscp af11 (10) af12 (12) af13 (14)
    0 packets, 0 bytes
    5 minute rate 0 bps
 Match: cos 1
    0 packets, 0 bytes
    5 minute rate 0 bps
 Queueing
  (total drops) 0
  (bytes output) 0
 bandwidth remaining 4%
 queue-buffers ratio 10
Class-map: AutoQos-4.0-Output-Scavenger-Queue (match-any)
  0 packets
 Match: dscp cs1 (8)
   0 packets, 0 bytes
    5 minute rate 0 bps
 Queueing
  (total drops) 0
  (bytes output) 0
 bandwidth remaining 1%
 queue-buffers ratio 10
Class-map: AutoQos-4.0-Output-Multimedia-Strm-Queue (match-any)
  0 packets
 Match: dscp af31 (26) af32 (28) af33 (30)
   0 packets, 0 bytes
    5 minute rate 0 bps
 Queueing
  (total drops) 0
  (bytes output) 0
 bandwidth remaining 10%
 queue-buffers ratio 10
Class-map: class-default (match-any)
  0 packets
```
Match: any 0 packets, 0 bytes 5 minute rate 0 bps Queueing (total drops) 0 (bytes output) 0

bandwidth remaining 25% queue-buffers ratio 25

### 例:**auto qos voip cisco-softphone**

次の例は、**auto qos voip cisco-softphone** コマンドと、適用されるポリシーとクラス マップを示し ています。

このコマンドを実行すると、次のポリシー マップが作成されて適用されます。

- AutoQos-4.0-CiscoSoftPhone-Input-Policy
- AutoQos-4.0-Output-Policy

このコマンドを実行すると、次のクラス マップが作成されて適用されます。

- AutoQos-4.0-Voip-Data-Class (match-any)
- AutoOos-4.0-Voip-Signal-Class (match-any)
- AutoQos-4.0-Multimedia-Conf-Class (match-any)
- AutoQos-4.0-Bulk-Data-Class (match-any)
- AutoQos-4.0-Transaction-Class (match-any)
- AutoQos-4.0-Scavanger-Class (match-any)
- AutoQos-4.0-Signaling-Class (match-any)
- AutoQos-4.0-Default-Class (match-any)
- class-default (match-any)
- AutoQos-4.0-Output-Priority-Queue (match-any)
- AutoQos-4.0-Output-Control-Mgmt-Queue (match-any)
- AutoQos-4.0-Output-Multimedia-Conf-Queue (match-any)
- AutoQos-4.0-Output-Trans-Data-Queue (match-any)
- AutoQos-4.0-Output-Bulk-Data-Queue (match-any)
- AutoQos-4.0-Output-Scavenger-Queue (match-any)
- AutoQos-4.0-Output-Multimedia-Strm-Queue (match-any)

Switch(config)# **interface GigabitEthernet1/0/20**

```
Switch(config-if)# auto qos voip cisco-softphone
Switch(config-if)# end
Switch# show policy-map interface GigabitEthernet1/0/20
GigabitEthernet1/0/20
  Service-policy input: AutoQos-4.0-CiscoSoftPhone-Input-Policy
    Class-map: AutoQos-4.0-Voip-Data-Class (match-any)
      0 packets
      Match: dscp ef (46)
        0 packets, 0 bytes
        5 minute rate 0 bps
      Match: cos 5
        0 packets, 0 bytes
        5 minute rate 0 bps
      QoS Set
        dscp ef
      police:
          cir 128000 bps, bc 8000 bytes
        conformed 0 bytes; actions:
          transmit
        exceeded 0 bytes; actions:
         set-dscp-transmit dscp table policed-dscp
        conformed 0000 bps, exceed 0000 bps
    Class-map: AutoQos-4.0-Voip-Signal-Class (match-any)
      0 packets
      Match: dscp cs3 (24)
        0 packets, 0 bytes
        5 minute rate 0 bps
      Match: cos 3
        0 packets, 0 bytes
        5 minute rate 0 bps
      QoS Set
        dscp cs3
      police:
         cir 32000 bps, bc 8000 bytes
        conformed 0 bytes; actions:
          transmit
        exceeded 0 bytes; actions:
          set-dscp-transmit dscp table policed-dscp
        conformed 0000 bps, exceed 0000 bps
    Class-map: AutoQos-4.0-Multimedia-Conf-Class (match-any)
      0 packets
      Match: access-group name AutoQos-4.0-Acl-MultiEnhanced-Conf
        0 packets, 0 bytes
        5 minute rate 0 bps
      QoS Set
        dscp af41
      police:
          cir 5000000 bps, bc 156250 bytes
        conformed 0 bytes; actions:
          transmit
        exceeded 0 bytes; actions:
          drop
        conformed 0000 bps, exceed 0000 bps
    Class-map: AutoQos-4.0-Bulk-Data-Class (match-any)
      0 packets
      Match: access-group name AutoQos-4.0-Acl-Bulk-Data
        0 packets, 0 bytes
        5 minute rate 0 bps
      QoS Set
        dscp af11
      police:
          cir 10000000 bps, bc 312500 bytes
        conformed 0 bytes; actions:
          transmit
        exceeded 0 bytes; actions:
          set-dscp-transmit dscp table policed-dscp
```

```
conformed 0000 bps, exceed 0000 bps
  Class-map: AutoQos-4.0-Transaction-Class (match-any)
    0 packets
   Match: access-group name AutoQos-4.0-Acl-Transactional-Data
      0 packets, 0 bytes
      5 minute rate 0 bps
    QoS Set
     dscp af21
    police:
        cir 10000000 bps, bc 312500 bytes
      conformed 0 bytes; actions:
        transmit
      exceeded 0 bytes; actions:
        set-dscp-transmit dscp table policed-dscp
      conformed 0000 bps, exceed 0000 bps
  Class-map: AutoQos-4.0-Scavanger-Class (match-any)
    0 packets
   Match: access-group name AutoQos-4.0-Acl-Scavanger
      0 packets, 0 bytes
      5 minute rate 0 bps
    QoS Set
     dscp cs1
    police:
        cir 10000000 bps, bc 312500 bytes
      conformed 0 bytes; actions:
        transmit
      exceeded 0 bytes; actions:
        drop
      conformed 0000 bps, exceed 0000 bps
  Class-map: AutoQos-4.0-Signaling-Class (match-any)
    0 packets
    Match: access-group name AutoQos-4.0-Acl-Signaling
      0 packets, 0 bytes
      5 minute rate 0 bps
    QoS Set
     dscp cs3
    police:
        cir 32000 bps, bc 8000 bytes
      conformed 0 bytes; actions:
        transmit
      exceeded 0 bytes; actions:
        drop
      conformed 0000 bps, exceed 0000 bps
 Class-map: AutoQos-4.0-Default-Class (match-any)
    0 packets
    Match: access-group name AutoQos-4.0-Acl-Default
      0 packets, 0 bytes
      5 minute rate 0 bps
    QoS Set
     dscp default
    police:
        cir 10000000 bps, bc 312500 bytes
      conformed 0 bytes; actions:
        transmit
      exceeded 0 bytes; actions:
        set-dscp-transmit dscp table policed-dscp
      conformed 0000 bps, exceed 0000 bps
 Class-map: class-default (match-any)
    0 packets
    Match: any
      0 packets, 0 bytes
      5 minute rate 0 bps
Service-policy output: AutoQos-4.0-Output-Policy
  queue stats for all priority classes:
    Queueing
   priority level 1
```

```
(total drops) 0
  (bytes output) 0
Class-map: AutoQos-4.0-Output-Priority-Queue (match-any)
  0 packets
 Match: dscp cs4 (32) cs5 (40) ef (46)
   0 packets, 0 bytes
   5 minute rate 0 bps
 Match: cos 5
   0 packets, 0 bytes
    5 minute rate 0 bps
  Priority: 30% (300000 kbps), burst bytes 7500000,
 Priority Level: 1
Class-map: AutoQos-4.0-Output-Control-Mgmt-Queue (match-any)
 0 packets
 Match: dscp cs2 (16) cs3 (24) cs6 (48) cs7 (56)
    0 packets, 0 bytes
    5 minute rate 0 bps
 Match: cos 3
   0 packets, 0 bytes
   5 minute rate 0 bps
 Queueing
  queue-limit dscp 16 percent 80
 queue-limit dscp 24 percent 90
  queue-limit dscp 48 percent 100
  queue-limit dscp 56 percent 100
  (total drops) 0
  (bytes output) 0
 bandwidth remaining 10%
 queue-buffers ratio 10
Class-map: AutoQos-4.0-Output-Multimedia-Conf-Queue (match-any)
 0 packets
 Match: dscp af41 (34) af42 (36) af43 (38)
   0 packets, 0 bytes
    5 minute rate 0 bps
 Match: cos 4
   0 packets, 0 bytes
    5 minute rate 0 bps
  Queueing
  (total drops) 0
  (bytes output) 0
 bandwidth remaining 10%
  queue-buffers ratio 10
Class-map: AutoQos-4.0-Output-Trans-Data-Queue (match-any)
 0 packets
 Match: dscp af21 (18) af22 (20) af23 (22)
    0 packets, 0 bytes
    5 minute rate 0 bps
 Match: cos 2
   0 packets, 0 bytes
    5 minute rate 0 bps
  Queueing
  (total drops) 0
  (bytes output) 0
 bandwidth remaining 10%
 queue-buffers ratio 10
Class-map: AutoQos-4.0-Output-Bulk-Data-Queue (match-any)
  0 packets
 Match: dscp af11 (10) af12 (12) af13 (14)
   0 packets, 0 bytes
    5 minute rate 0 bps
 Match: cos 1
    0 packets, 0 bytes
```

```
5 minute rate 0 bps
 Queueing
  (total drops) 0
  (bytes output) 0
 bandwidth remaining 4%
  queue-buffers ratio 10
Class-map: AutoQos-4.0-Output-Scavenger-Queue (match-any)
  0 packets
 Match: dscp cs1 (8)
   0 packets, 0 bytes
    5 minute rate 0 bps
 Queueing
  (total drops) 0
  (bytes output) 0
 bandwidth remaining 1%
 queue-buffers ratio 10
Class-map: AutoQos-4.0-Output-Multimedia-Strm-Queue (match-any)
  0 packets
 Match: dscp af31 (26) af32 (28) af33 (30)
   0 packets, 0 bytes
    5 minute rate 0 bps
 Queueing
  (total drops) 0
  (bytes output) 0
 bandwidth remaining 10%
 queue-buffers ratio 10
Class-map: class-default (match-any)
  0 packets
 Match: any
    0 packets, 0 bytes
    5 minute rate 0 bps
 Queueing
  (total drops) 0
  (bytes output) 0
 bandwidth remaining 25%
 queue-buffers ratio 25
```
### **auto qos classify police**

次の例は、**auto qos classify police** コマンドと、適用されるポリシーとクラス マップを示していま す。

このコマンドを実行すると、次のポリシー マップが作成されて適用されます。

- AutoQos-4.0-Classify-Police-Input-Policy
- AutoQos-4.0-Output-Policy

- AutoQos-4.0-Multimedia-Conf-Class (match-any)
- AutoQos-4.0-Bulk-Data-Class (match-any)
- AutoQos-4.0-Transaction-Class (match-any)
- AutoQos-4.0-Scavanger-Class (match-any)
- AutoQos-4.0-Signaling-Class (match-any)
- AutoQos-4.0-Default-Class (match-any)
- class-default (match-any)
- AutoQos-4.0-Output-Priority-Queue (match-any)
- AutoQos-4.0-Output-Control-Mgmt-Queue (match-any)
- AutoQos-4.0-Output-Multimedia-Conf-Queue (match-any)
- AutoQos-4.0-Output-Trans-Data-Queue (match-any)
- AutoQos-4.0-Output-Bulk-Data-Queue (match-any)
- AutoQos-4.0-Output-Scavenger-Queue (match-any)
- AutoQos-4.0-Output-Multimedia-Strm-Queue (match-any)

```
Switch(config)# interface GigabitEthernet1/0/6
Switch(config-if)# auto qos classify police
Switch(config-if)# end
Switch# show policy-map interface GigabitEthernet1/0/6
```
#### GigabitEthernet1/0/6

Service-policy input: AutoQos-4.0-Classify-Police-Input-Policy Class-map: AutoQos-4.0-Multimedia-Conf-Class (match-any) 0 packets Match: access-group name AutoQos-4.0-Acl-MultiEnhanced-Conf 0 packets, 0 bytes 5 minute rate 0 bps QoS Set dscp af41 police: cir 5000000 bps, bc 156250 bytes conformed 0 bytes; actions: transmit exceeded 0 bytes; actions: drop conformed 0000 bps, exceed 0000 bps Class-map: AutoQos-4.0-Bulk-Data-Class (match-any) 0 packets Match: access-group name AutoQos-4.0-Acl-Bulk-Data 0 packets, 0 bytes 5 minute rate 0 bps QoS Set dscp af11 police: cir 10000000 bps, bc 312500 bytes conformed 0 bytes; actions: transmit exceeded 0 bytes; actions: set-dscp-transmit dscp table policed-dscp conformed 0000 bps, exceed 0000 bps Class-map: AutoQos-4.0-Transaction-Class (match-any) 0 packets Match: access-group name AutoQos-4.0-Acl-Transactional-Data 0 packets, 0 bytes 5 minute rate 0 bps

```
QoS Set
      dscp af21
    police:
       cir 10000000 bps, bc 312500 bytes
      conformed 0 bytes; actions:
        transmit
      exceeded 0 bytes; actions:
        set-dscp-transmit dscp table policed-dscp
      conformed 0000 bps, exceed 0000 bps
  Class-map: AutoQos-4.0-Scavanger-Class (match-any)
    0 packets
   Match: access-group name AutoQos-4.0-Acl-Scavanger
     0 packets, 0 bytes
      5 minute rate 0 bps
    QoS Set
     dscp cs1
    police:
       cir 10000000 bps, bc 312500 bytes
      conformed 0 bytes; actions:
        transmit
      exceeded 0 bytes; actions:
        drop
      conformed 0000 bps, exceed 0000 bps
  Class-map: AutoQos-4.0-Signaling-Class (match-any)
    0 packets
   Match: access-group name AutoQos-4.0-Acl-Signaling
     0 packets, 0 bytes
      5 minute rate 0 bps
    QoS Set
     dscp cs3
    police:
       cir 32000 bps, bc 8000 bytes
      conformed 0 bytes; actions:
        transmit
      exceeded 0 bytes; actions:
        drop
      conformed 0000 bps, exceed 0000 bps
  Class-map: AutoQos-4.0-Default-Class (match-any)
    0 packets
   Match: access-group name AutoQos-4.0-Acl-Default
     0 packets, 0 bytes
      5 minute rate 0 bps
    QoS Set
     dscp default
    police:
        cir 10000000 bps, bc 312500 bytes
      conformed 0 bytes; actions:
        transmit
      exceeded 0 bytes; actions:
        set-dscp-transmit dscp table policed-dscp
      conformed 0000 bps, exceed 0000 bps
  Class-map: class-default (match-any)
    0 packets
   Match: any
      0 packets, 0 bytes
      5 minute rate 0 bps
Service-policy output: AutoQos-4.0-Output-Policy
  queue stats for all priority classes:
    Queueing
   priority level 1
    (total drops) 0
    (bytes output) 0
  Class-map: AutoQos-4.0-Output-Priority-Queue (match-any)
    0 packets
   Match: dscp cs4 (32) cs5 (40) ef (46)
```

```
0 packets, 0 bytes
   5 minute rate 0 bps
 Match: cos 5
   0 packets, 0 bytes
   5 minute rate 0 bps
 Priority: 30% (300000 kbps), burst bytes 7500000,
 Priority Level: 1
Class-map: AutoQos-4.0-Output-Control-Mgmt-Queue (match-any)
 0 packets
 Match: dscp cs2 (16) cs3 (24) cs6 (48) cs7 (56)
   0 packets, 0 bytes
   5 minute rate 0 bps
 Match: cos 3
   0 packets, 0 bytes
   5 minute rate 0 bps
 Queueing
 queue-limit dscp 16 percent 80
  queue-limit dscp 24 percent 90
 queue-limit dscp 48 percent 100
 queue-limit dscp 56 percent 100
  (total drops) 0
  (bytes output) 0
 bandwidth remaining 10%
 queue-buffers ratio 10
Class-map: AutoQos-4.0-Output-Multimedia-Conf-Queue (match-any)
  0 packets
 Match: dscp af41 (34) af42 (36) af43 (38)
   0 packets, 0 bytes
   5 minute rate 0 bps
 Match: cos 4
   0 packets, 0 bytes
   5 minute rate 0 bps
 Queueing
  (total drops) 0
  (bytes output) 0
 bandwidth remaining 10%
 queue-buffers ratio 10
Class-map: AutoQos-4.0-Output-Trans-Data-Queue (match-any)
  0 packets
 Match: dscp af21 (18) af22 (20) af23 (22)
   0 packets, 0 bytes
   5 minute rate 0 bps
 Match: cos 2
   0 packets, 0 bytes
   5 minute rate 0 bps
 Queueing
  (total drops) 0
  (bytes output) 0
 bandwidth remaining 10%
 queue-buffers ratio 10
Class-map: AutoQos-4.0-Output-Bulk-Data-Queue (match-any)
 0 packets
 Match: dscp af11 (10) af12 (12) af13 (14)
   0 packets, 0 bytes
   5 minute rate 0 bps
 Match: cos 1
   0 packets, 0 bytes
   5 minute rate 0 bps
 Queueing
  (total drops) 0
  (bytes output) 0
 bandwidth remaining 4%
 queue-buffers ratio 10
```

```
Class-map: AutoQos-4.0-Output-Scavenger-Queue (match-any)
  0 packets
 Match: dscp cs1 (8)
   0 packets, 0 bytes
   5 minute rate 0 bps
 Queueing
  (total drops) 0
  (bytes output) 0
 bandwidth remaining 1%
  queue-buffers ratio 10
Class-map: AutoQos-4.0-Output-Multimedia-Strm-Queue (match-any)
 0 packets
 Match: dscp af31 (26) af32 (28) af33 (30)
   0 packets, 0 bytes
   5 minute rate 0 bps
 Queueing
  (total drops) 0
  (bytes output) 0
 bandwidth remaining 10%
 queue-buffers ratio 10
Class-map: class-default (match-any)
  0 packets
 Match: any
   0 packets, 0 bytes
   5 minute rate 0 bps
 Queueing
  (total drops) 0
  (bytes output) 0
 bandwidth remaining 25%
 queue-buffers ratio 25
```
### **auto qos global compact**

Ι

```
次に、auto qos global compact コマンドの例を示します。
Switch# configure terminal
Switch(config)# auto qos global compact
Switch(config)# interface GigabitEthernet1/2
Switch(config-if)# auto qos voip cisco-phone
Switch# show auto-qos
GigabitEthernet1/2
auto qos voip cisco-phone
Switch# show running-config interface GigabitEthernet 1/0/2
interface GigabitEthernet1/0/2
auto qos voip cisco-phone
end
```
# <span id="page-39-0"></span>自動 **QoS** の関連情報

自動 QoS 設定で特定の QoS の変更をする必要がある場合は、QoS のマニュアルを確認してくださ い。

# <span id="page-39-1"></span>自動 **QoS** に関する追加情報

関連資料

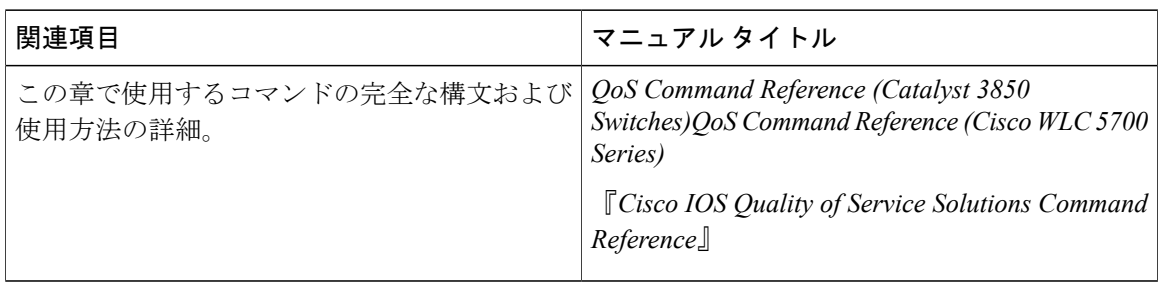

#### エラー メッセージ デコーダ

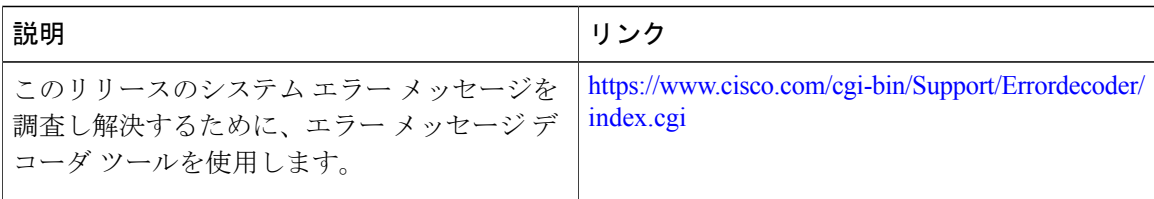

#### 標準および **RFC**

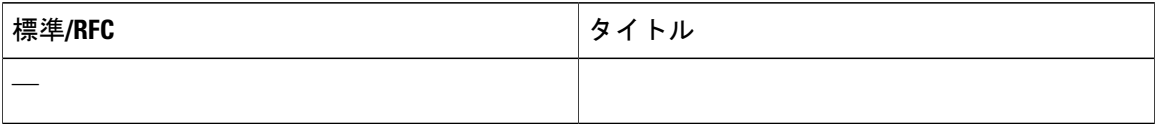

#### **MIB**

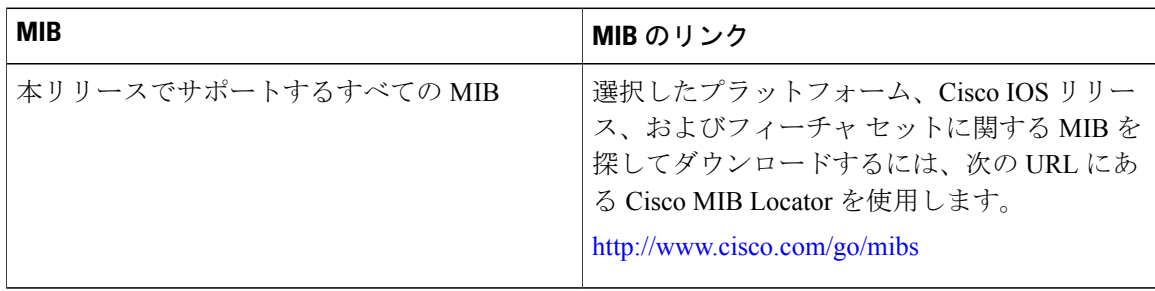

 $\mathbf I$ 

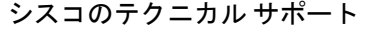

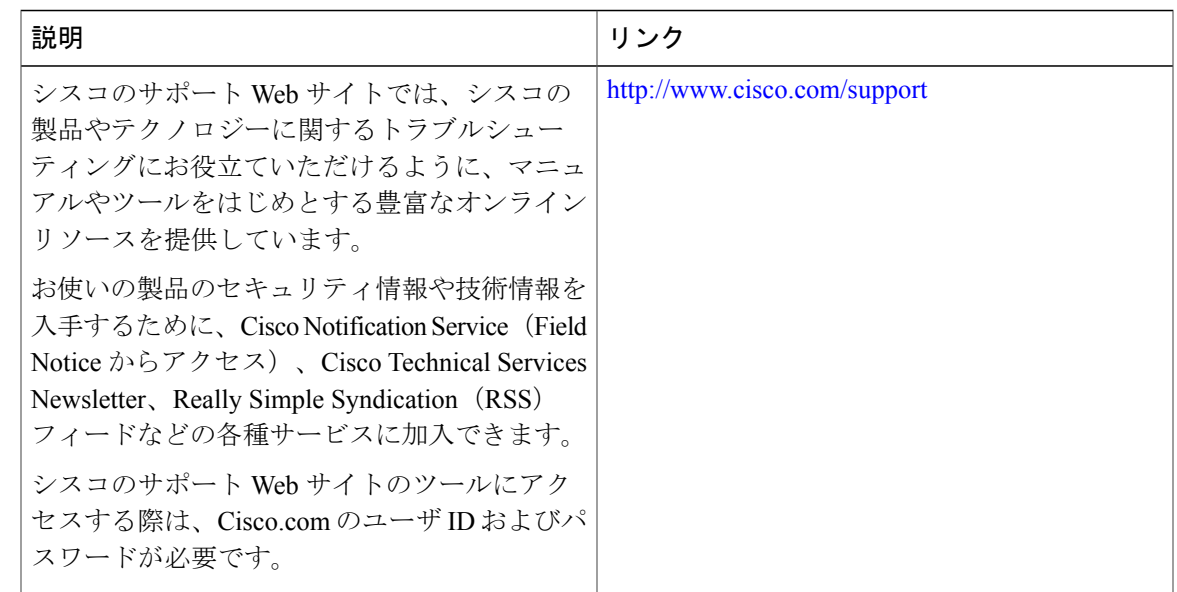

# <span id="page-40-0"></span>自動 **QoS** の機能履歴と情報

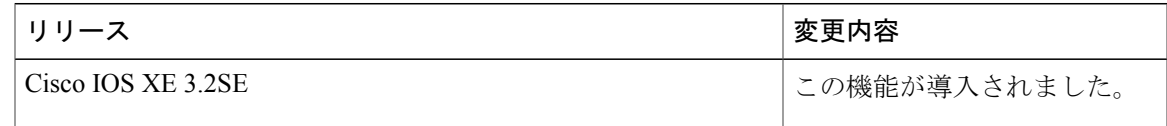

T